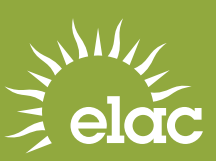

# Important Steps to Jumpstart Your College Life @ ELAC

## APPLY TO ELAC

**Step** Submit an application online at *[www.elac.edu](http://www.elac.edu)*<br>and select Apply Online on the right hand corner.

#### APPLY FOR FINANCIAL AID

Complete a Board of Governors Waiver (BOGW) or Free Application for Federal Student Aid (FAFSA) if you are a US Citizen or eligible non-citizen (US Permanent Resident or have an I-94 Card). To complete the FAFSA online go to *[www.fafsa.ed.gov.](http://www.fafsa.ed.gov)* If you are an AB 540 student complete the California DREAM Act application online at *[www.caldreamact.org](http://www.caldreamact.org).* For more information visit the Financial Aid/Scholarship office in E1-173 or go to *[www.elac.edu/admission/finaid/index.htm.](http://www.elac.edu/admission/finaid/index.htm)* ELAC's school code is 001222.

#### COMPLETE THE ASSESSMENT PLACEMENT PROCESS

All new students must participate in the Mathematics, English and/or ESL assessment placement. The Assessment is offered on a first come first serve basis at varying times throughout the year. For more information **COMPLETE THE ASSESSMENT PLACEMENT PROCESS**<br>All new students must participate in the Mathematics, English and/or<br>ESL assessment placement. The Assessment is offered on a first come<br>first serve basis at varying times throug Matriculation/Assessment Center in E1-183.

#### ATTEND A NEW STUDENT ORIENTATION

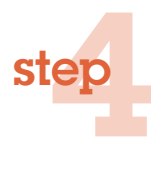

ep<br>2 step

> Academic Counselors present New Student Orientation workshops to review general college information and develop an abbreviated Student Educational Plan (SEP). To see a list of dates and times for Orientations check the Counseling website *[www.elac.edu/studentservices/counseling/orientation.htm](http://www.elac.edu/studentservices/counseling/orientation.htm)* or stop by the Counseling Department in E1-127 or the South Gate Center. Students may also complete the Online New Student Orientation. For more information go to: *<http://onlineorientation.elac.edu>*.

## REGISTER FOR CLASSES

Register for classes online by going to *[www.elac.edu](http://www.elac.edu)* and select Register for Classes **REGISTER FOR CLASSES**<br>Register for classes online by going to *www.elac.edu* and select Register for Classe<br>on the right hand corner. You will need your student ID number (ie. 881234567) and<br>PIN which is your birthday mon

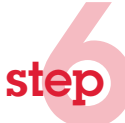

step

step

#### PAY YOUR FEES

Fees can be paid at the Fiscal office in E1-135.

Fees may also be paid online on the Student Information System by using a credit card. Go to *[www.elac.edu](http://www.elac.edu)* and click on Register for Classes on the right hand corner. You will need your student ID number (881234567) and PIN which is your birthday month and day (ie. January  $5 = 0105$ )

### ELAC I.D.

Students can get an ELAC student ID card once they have completed the registration process (Steps 1–6). Bring your ELAC Printout/Fee Receipt from the Fiscal Office and a valid photo ID ex: high school ID or Driver's License to the ELAC information window/sheriff substation in E1 or the South Gate Center computer lab and be ready to smile for the camera.

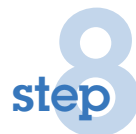

#### FOLLOW UP

**P** 

ster

During the semester, schedule an appointment with a counselor to develop a comprehensive Student Educational Plan (SEP). Appointments are scheduled starting at 8:00am in person on Fridays for the upcoming week in the Counseling Office in E1-127 or the South Gate Center.